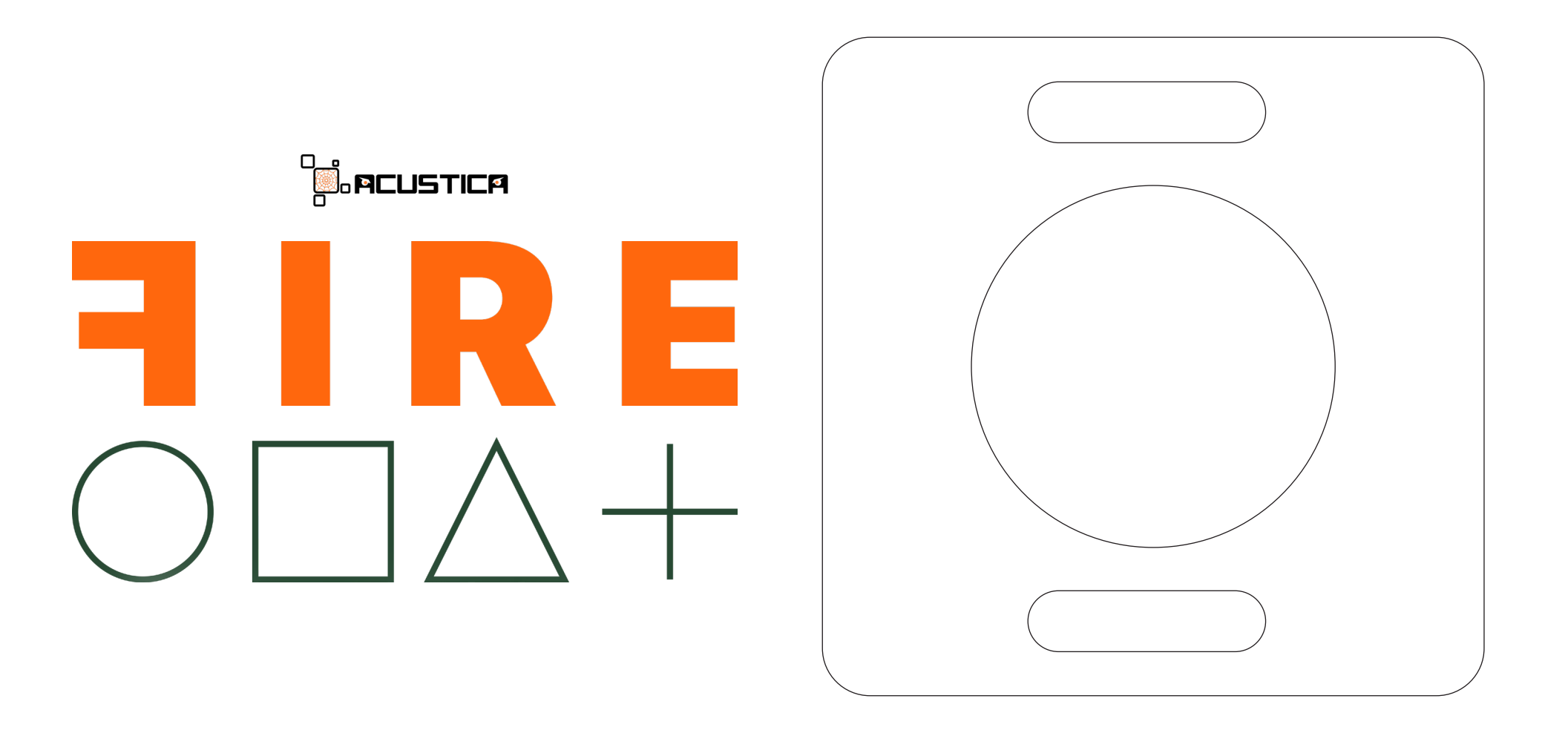

# 1 INTRODUCTION

#### 1.1 FIRE SERIES

Processing audio has never been easier thanks to FIRE, the series of single-knob plug-ins from Acustica. The aim of this series is to create an 'easy-to-use' product line that encompasses Acustica's TOP QUALITY, alongside very intuitive use with just a few simple clicks! The FIRE series plugins will make your life easier and help save you time!

## 1.2 FEATURES

- Single-knob plug-ins with an easy to use and cool interface.
- Part of the Fire series, high quality plugins with a great and distinctive sound.
- New 'Hyper Sat' tech.
- High quality oversampling, up to 16x.
- Low CPU consumption.
- Low latency.
- Resizable GUI.
- Oversampling.

#### 2 FIRE THE PUMP

Acustica surprises their faithful users with an Halloween gift to reward their loyalty and support, so please give a warm welcome to Fire The Pump.

Fire The Pump is the brand new Acqua plugin (VST/VST3/AAX/ AU) in the Fire series, a powerful one-knob saturation product designed for a fast audio mixing workflow, the first one based on our 'Hyper' Saturation technology.

This very intuitive tool is able to give the source a gentle 'analogue character' or go so far as to punish the signal with aggressive distortion delivering that 'extreme' analog-style drive to obtain a pure 'screaming destruction', use it with care!

Fire The Pump is the perfect choice for those who seek a Saturator with a distinctive sound, ease of use, low CPU consumption and an analogue feel above all, perfectly comfortable anywhere in your mix and also suited for master bus applications.

To put it simply, if you're looking for a truly convincing saturator, then you can't go wrong with Fire The Pump.

## NEW 'HYPER' SATURATION

Saturation manifests itself as a combination of harmonic distortion and soft-knee compression. Vacuum Tube preamplifiers and tape machines naturally saturate every track giving a distinct sound character that consists of gentle distortion, compression of the dynamic range and a slight increase in low frequencies. Today, we describe this type of sound as warm, coloured and analogue.

Thanks to our new 'Hyper' Saturation technology, Acustica is able to offer in the digital domain, even truer and more convincing saturation than before, emulating the sound of analogue recording equipment in powerful plugins with a low CPU consumption, preserving sound quality while ensuring better stability and ultimately providing an 'ultimate' saturation.

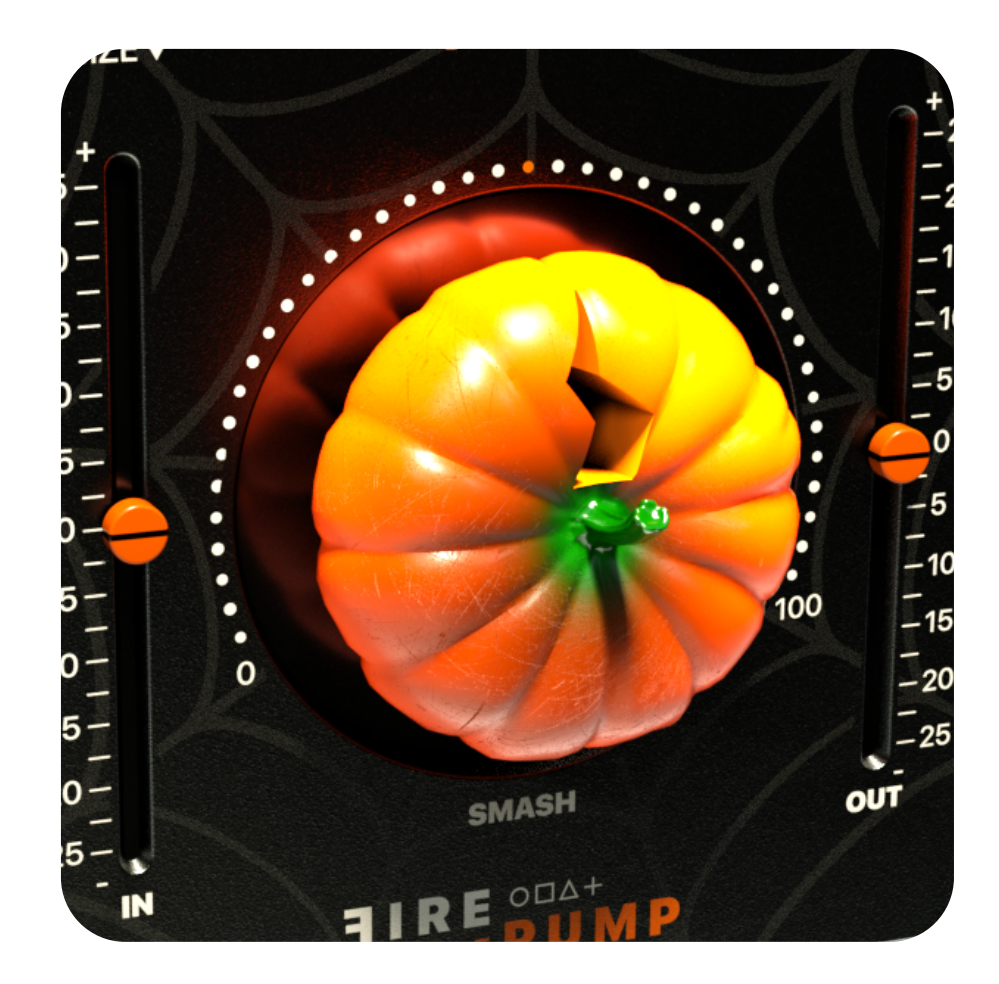

#### 3 **CONTROLS**

**FIRE The PUMP** is the brand new plugin in the Fire series of Acqua plugins, a collection of simple, easy-to-use tools specifically designed to quickly enhance your mixes. Its graphical user interface is laid out in the most straightforward, user-friendly manner.

Below we will immerse ourselves into the explanation of the plugin controls.

#### • The IN Slider:

A one-slider internal gain structure control linking the input and output gain stages with an inverse law. The control sets the input level from -24dB to +24dB of the plugin, and it is used to adjust the plugin's internal level.

### • The Out Slider:

Sets the output level of the plugin. Range: -25 dB / + 25 dB.

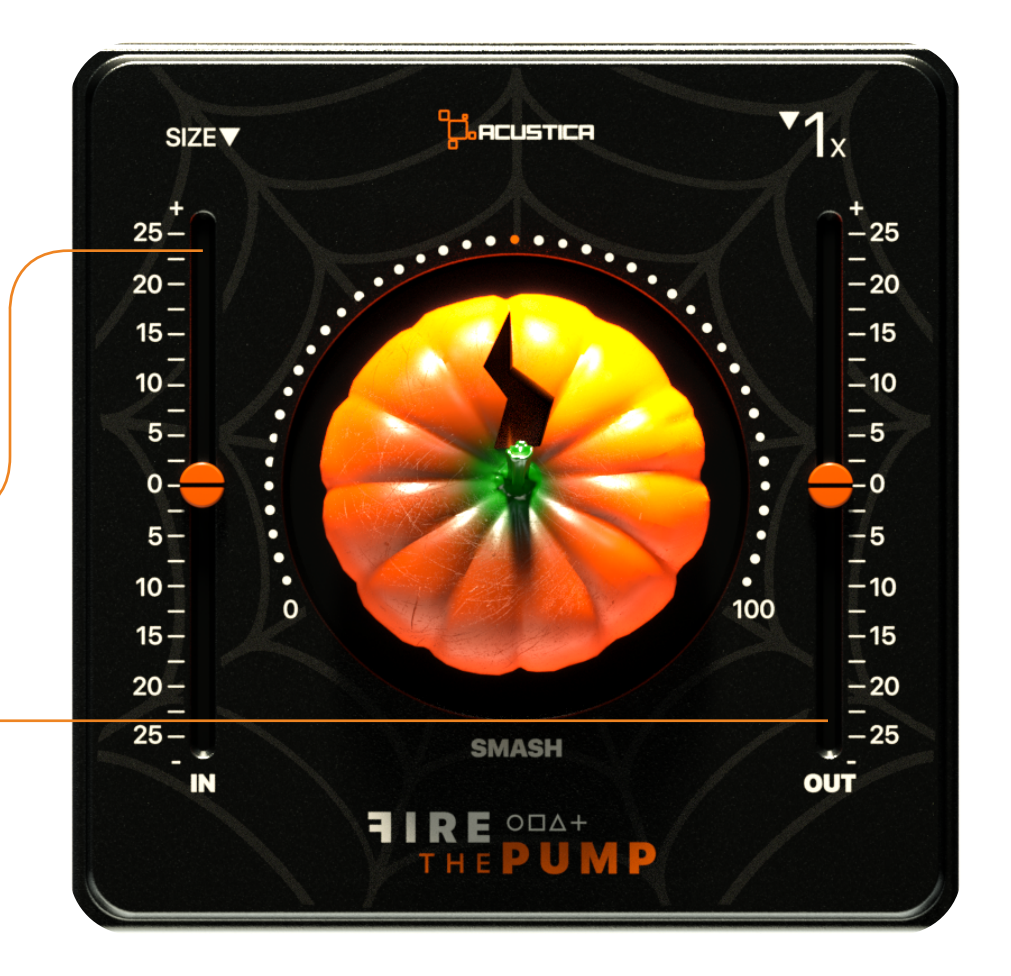

#### • Smash control:

Turn it up to increase the distortion of the plugin. Watch out, it can give an instrument a bit of analog character adding warmth or it will literally 'punish' the signal with extreme saturation becoming very aggressive, use it wisely! Range: from 0% to 100%.

### NOTE:

- One of the less obvious functions of saturation is the ability to increase the perceived loudness of a sound and to control the peak levels of the source, especially in the case of a loud instrument with very aggressive transients. It is advisable to properly dose the 'Smash' control without going too far with saturation and balancing the input level by using the IN control in order to preserve transients.

- The saturation included in Fire the Pump is based on our 'Hyper' saturation tech. This new 'Hyper' saturator gives an incredibly 'tube' type sound that ranges from very subtle to full blown distortion with less CPU consumption.

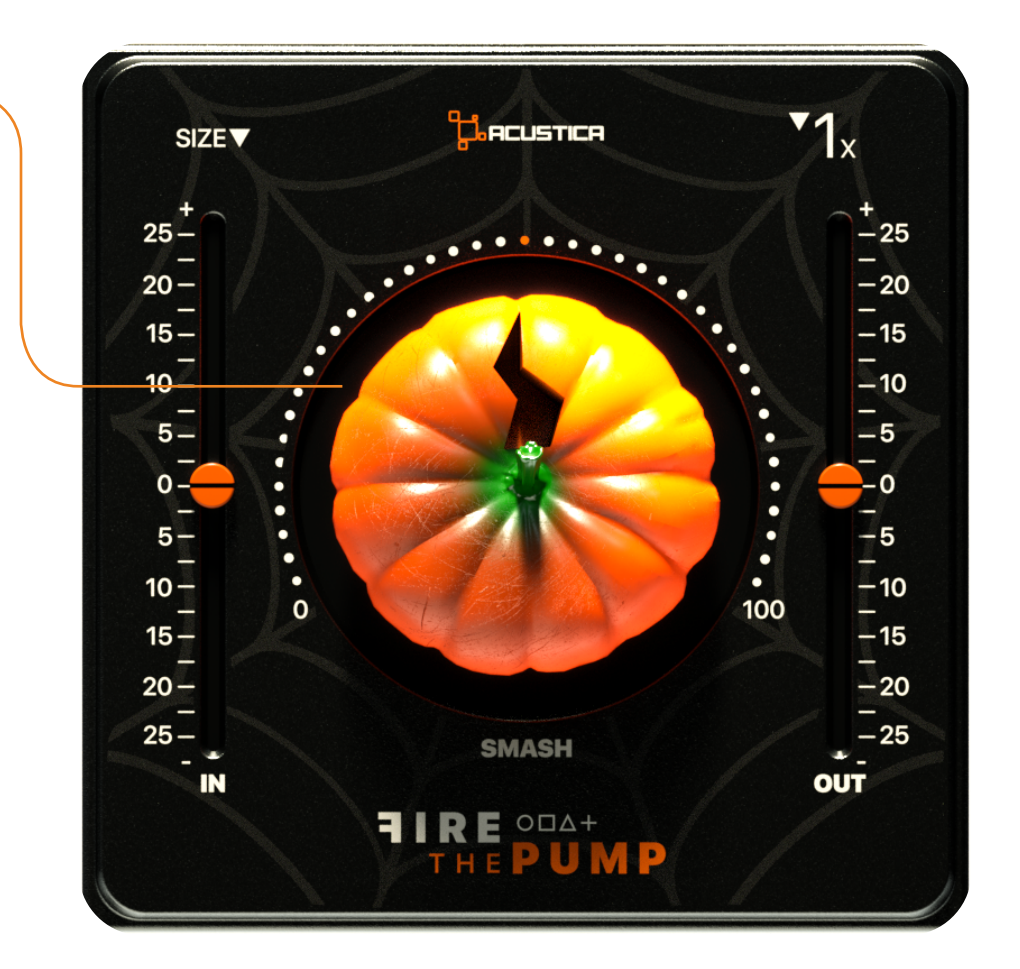

#### • Oversampling menu:

This menu allows you to change the oversampling rate to improve the audio quality increasing the sampling frequency of the plugin and minimizing aliasing artefacts:

- The 1x mode bypasses the oversampling functionality.
- The 2x mode increases the sampling frequency of the compressor being processed by a fixed multiple of 4x.
- The 4x mode increases the sampling frequency of the compressor being processed by a fixed multiple of 4x.
- The 8x mode increases the sampling frequency of the compressor being processed by a fixed multiple of 8x.
- The 16x mode increases the sampling frequency of the compressor being processed by a fixed multiple of 16x.

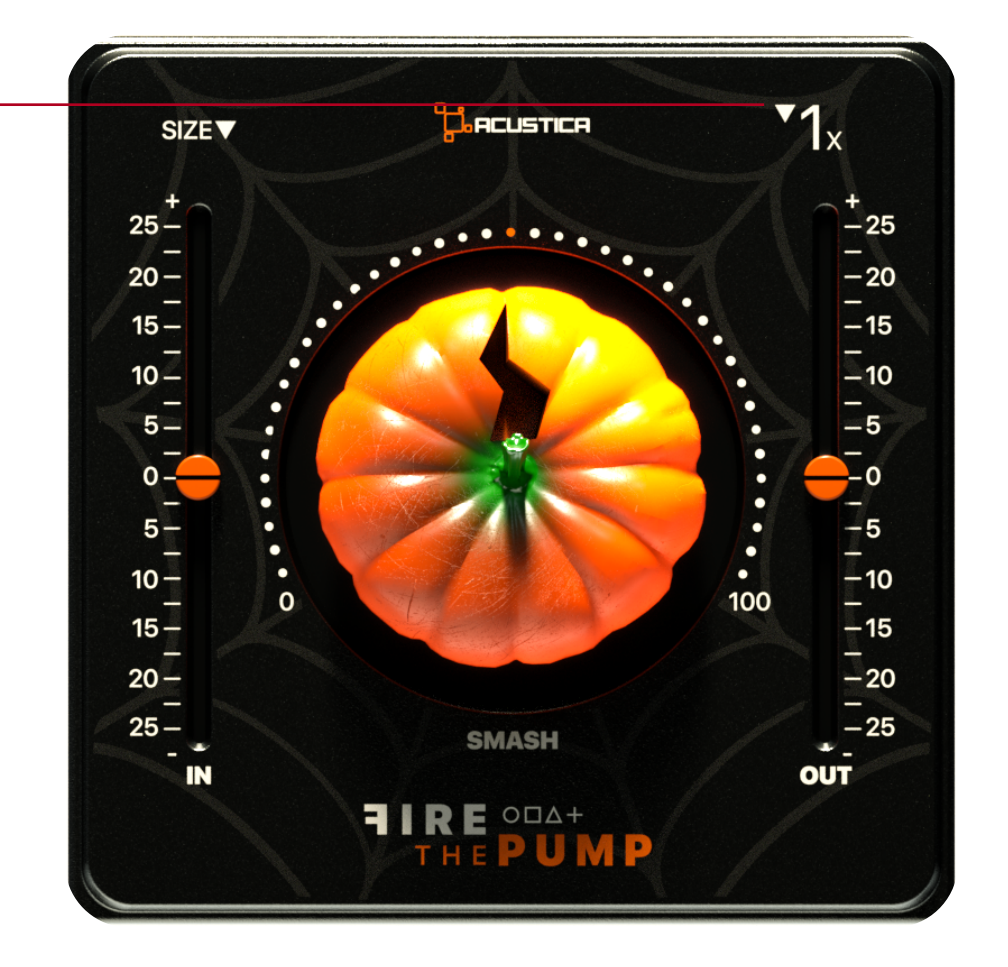

## 4 HOW TO DOWNLOAD, INSTALL, AND AUTHORIZE YOUR PRODUCTS

Acustica Audio products can be downloaded, installed, and authorized using the Aquarius Desktop application.

 The Aquarius Desktop application is a free standalone application that will manage every step in an automatic way without user intervention. Download Aquarius Desktop Application [www.acustica-audio.com/pages/aquarius](https://www.acustica-audio.com/pages/aquarius)

### 4.1 How to download a product in Aquarius Desktop Application

To download a product using the Aquarius Desktop application go to the purchase page and select the product and format (VST2,VST3,AAX,AU) to install.

In case you can't find your product on the purchase page use the search page.

### 4.2 How to install a product in Aquarius Desktop Application

The installation is done automatically by the Aquarius Desktop application after the download. As the Aquarius Desktop application creates a temporary file of the downloaded products, known as the stage area, at the moment you want to reinstall a product it will not be necessary to download it again.

### 4.3

# How to authorize a product in Aquarius Desktop Application

The authorization is done automatically by the Aquarius Desktop application after the product installation. You can manage your authorizations using the **Aquarius Web Service**.

4.4 Click [HERE](https://acusticaudio.freshdesk.com/support/solutions/articles/35000185197-aquarius-desktop-application-online-user-guide) or a complete installation user guide

## 5 SYSTEM REQUIREMENTS

Before starting the installation process, please confirm that your system meets the minimum system requirements to run the plugins please consult the following link: <https://app.box.com/v/AASYSTEMREQUIREMENTS>

## 6 CUSTOMER CARE

#### 6.1 Contact Point

To contact Acustica Audio, always use the single point of contact, which is this help-desk portal:

# [https://acusticaudio.freshdesk.com/](https://acusticaudio.freshdesk.com/support/home)

We do not provide official assistance via social networks, public forums, or email accounts. For troubleshooting and issue reporting, check the available solutions in the knowledge base.

### 6.2 COPYRIGHT AND CREDITS

All names, product names, logos, and brands displayed on this document are the property of their respective owners. The content included in this manual, such as graphics, icons, images, is the exclusive property of Acusticaudio s.r.l. a socio unico or its suppliers and is protected by international copyright laws.

The information contained on our website may not be downloaded,modified, distributed, uploaded, or otherwise used without the express written consent of Acusticaudio S.r.l. a socio unico, Acustica Audio is a trademark of Acusticaudio S.r.l. a socio unico.

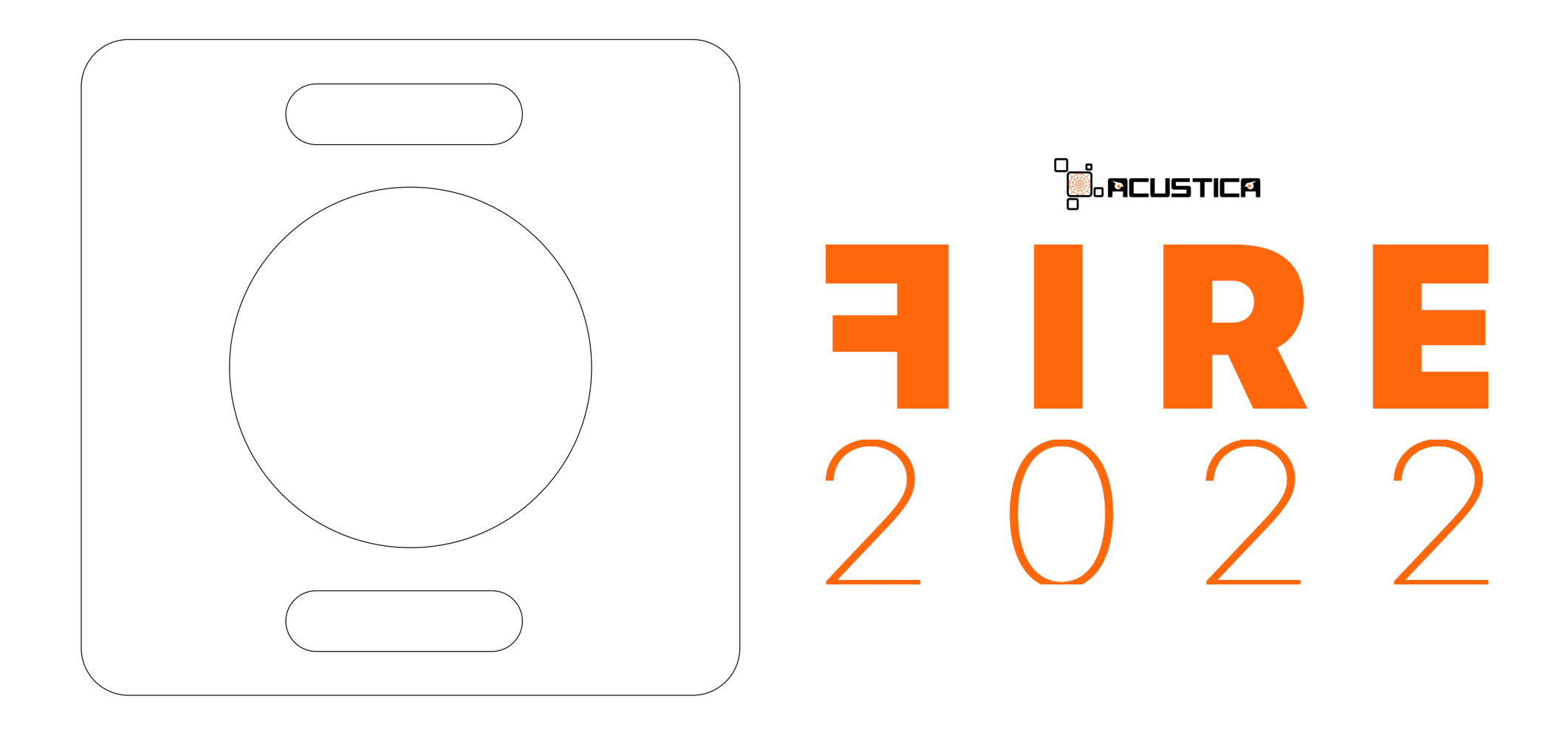